# Getting started with Dubber call recording

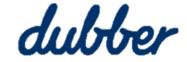

#### What is Dubber?

Dubber is a unified call recording and voice intelligence solution. You can listen to recordings, share, get transcriptions and use real-time search.

### Log into your Dubber account

You will receive an **Email Address Confirmation**, once you verify your e-mail address and create a password you can then log into the Dubber portal.

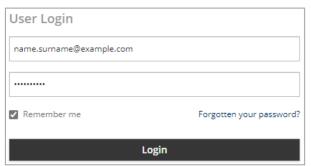

#### Filter your recordings

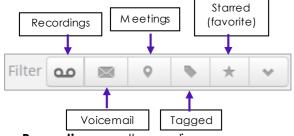

- Recordings call recordings
- Voicemail voicemails
- Meetings Recoded meetings
- Tagged Links to recordings that have been tagged
- Starred recordings that you made favorites

## **Portal navigation**

The portal allows you to complete all functions within Dubber related to recording management and playback.

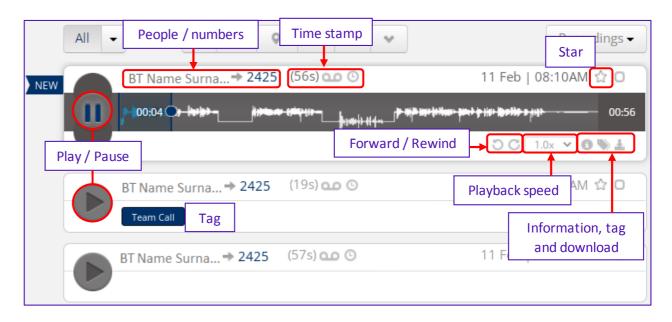

|                  | Description                                                                                                    |
|------------------|----------------------------------------------------------------------------------------------------|
| People / numbers | Displays the people / numbers involved in the call. The person who initiated the call will display first.                             |
| Time stamp       | Duration of the recording                                                                                                    |
| Play / Pause     | Play / Pause the recording                                                                                                    |
| Star             | Markthe message as important                                                                                                    |
| Forward / Rewind | Forward or rewind the recording by 15 seconds at a time                                                                               |
| Playback speed   | Change the playback speed (0.5, 1.0, 1.5, 2.0)                                                                                        |
| Information      | Displays recording information (e.g. date, time, duration, expiry)                                                                    |
| Tag              | Allows you to create and assign tags to specific recordings                                                                           |
| Download         | Downloads a copy of the recording (the link is valid for 30 seconds, if this time passes, generate a new link by clicking on download |